# Pandas Notes

February 22, 2022

# **1 Pandas**

**Pandas** (derived from the term "**pan**el **da**ta") is Python's primary data analysis library. Built on NumPy, it provides a vast range of data-wrangling capabilites that are fast, flexible, and intuitive. Unlike NumPy, pandas allows for the ingestion of *heterogeneous* data types *via* its two main data structures: pandas **series** and pandas **data frames**.

To begin, execute the following command to import pandas. (Let's also import NumPy for good measure.)

```
[1]: import pandas as pd
```
**import numpy as np**

## **1.1 pandas Series**

A pandas *series* is a *one-dimensional* array-like object that allows us to index data is various ways. It acts much like an ndarray in NumPy, but supports many more data types such as *integers*, *strings*, *floats*, *Python objects*, etc. The basic syntax to create a pandas series is

#### s = pd.Series(data, index=index)

where

- data can be e.g. a Python dictionary, list, or ndarray.
- index is a list of axis labels the *same length* as data.

Note that Series is like a NumPy array, but we can prescribe *custom indices* instead of the usual numeric 0 to  $N-1$ .

#### **Creating pandas Series**

```
[26]: # Example: create series using ndarray
      s1 = pd.Series(np.arange(0,5), index = ['I', 'II', 'III', 'IV', 'V'])print(s1)
```
I 0 II 1 III 2 IV 3 V 4 dtype: int64

One important difference from NumPy is that the entries in data do not need to be of the same type.

```
[27]: # Example: heterogeneous data types
     s2 = pd.Series(data = [0.1, 12, 'Bristo1', 1000], index = ['a', 'b', 'c', 'd'])print(s2)
     a 0.1
```
b 12 c Bristol d 1000 dtype: object

We can also create a Series from **Python dictionaries**. Note that when a Series is substantiated from a dictionary, *we do not specify the index*.

[4]: d1 = {'q': 8, 'r': 16, 's': 24} *# create dictionary*

 $s3 = pd.Series(d1)$ 

print(s3)

q 8 r 16 s 24 dtype: int64

#### **Retrieving the names of Series indices**

We can retrieve the Series indices as follows:

 $[28]$ : s1.index

```
[28]: Index(['I', 'II', 'III', 'IV', 'V'], dtype='object')
```
#### **Extract elements from Series by index name**

To call/extract elements, we use the .loc[index name] command. Note the use of *square brackets*. If a label is used that is not in the Series, an exception is raised.

 $[29]$ :  $s2.10c['a']$ 

[29]: 0.1

To access multiple entries, we use

 $[30]$ :  $s2.$ loc $[['d', 'c']$ ]

[30]: d 1000 c Bristol dtype: object

#### **Extract elements from Series by integer location (.iloc)**

Alternatively, we can use the integer-based .iloc command that extracts elements based on their numeric index.

 $[31]: |s2.iloc[[2, 3, 0]]$ 

[31]: c Bristol d 1000 a 0.1 dtype: object

#### **1.2 pandas DataFrame**

A pandas *DataFrame* is a two-dimensional data structure that supports heterogeneous data with labelled axes for rows and columns. The columns can have different types. DataFrames's are the more commonly used pandas data structures. It can be useful to think of a DataFrame as being analogous to something like a spreadsheet in Excel.

#### **Creating DataFrames**

One way to create a pandas DataFrame is through a dictionary of Python Series.

```
[32]: # Create a DataFrame from dictionary of Python series
      d = \{ 'X' : pd.Series(np.arange(0,5), index = ['cheese', 'vine', 'bread',\_u,→'olives', 'gin']),
          'Y' : pd.Series(data = ['Glasgow', 'London', 'Bristol'], index = ['wine',
       ,→'cheese', 'cider'])}
      dF = pd.DataFrame(d)dF
```
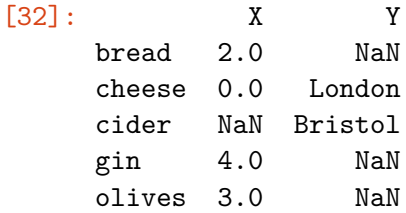

wine 1.0 Glasgow

Let's pause to think a little about the ouput here. In particular, note the occurence of the values NaN in both columns. We note that the indices are the *union* of the indices of the various Series that make up our data frame. In other words, the indices are merged.

There are numerous other ways to construct DataFrames in pandas. In the **Worksheet**, you will learn how to create a DataFrame from a *list of Python dictionaries*.

#### **Retrieving DataFrame index and column names**

To obtain the DataFrame index and column names, we execute:

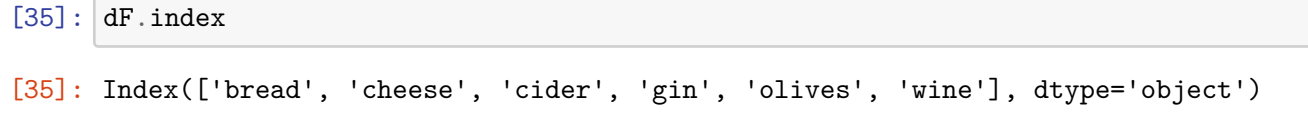

[36]: dF.columns

```
[36]: Index(['X', 'Y'], dtype='object')
```
[37]: dF['X']

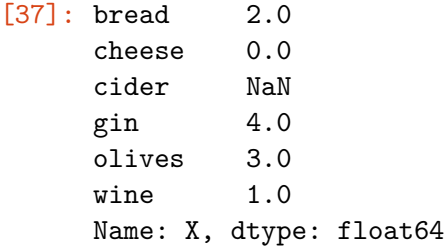

#### **Indexing & selection**

Indexing DataFrames follows essentially the same syntax as Series. To access:

- a column, we use dF[column name] OR dF.column name
- a row, we use either (i) its index label dF.loc[index label] or (ii) its integer location dF.iloc[integer location]
- multiple rows, we use slice indexing e.g. dF[0:3]. **Note**: if you try to use a single integer, dF[0] say, an exception will be thrown as pandas thinks you're trying to access a column called 0.

```
[38]: # By column
      print(dF['X'])
      print()
      print(dF.X)
      print()
```

```
# By row, index
print(dF.loc['bread'])
print()
# By row, integer location
print(dF.iloc[1])
print()
# Multiple rows by integer location
print(dF[0:3])
print()
bread 2.0
cheese 0.0
cider NaN
gin 4.0
olives 3.0
wine 1.0
Name: X, dtype: float64
bread 2.0
cheese 0.0
cider NaN
gin 4.0
olives 3.0
wine 1.0
Name: X, dtype: float64
X 2
Y NaN
Name: bread, dtype: object
X 0
Y London
Name: cheese, dtype: object
        X Y
bread 2.0 NaN
cheese 0.0 London
cider NaN Bristol
```
#### **Boolean indexing**

Like in NumPy we can apply *Boolean filtering/indexing* to extract specific elements in a DataFrame.

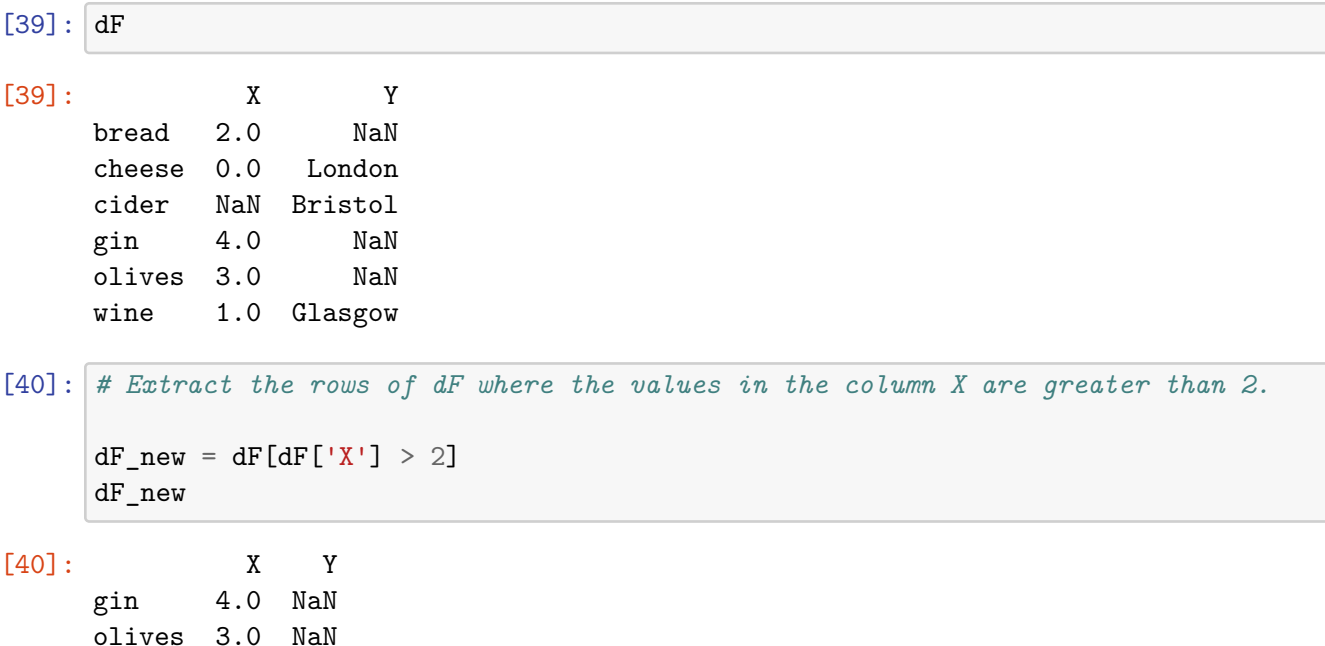

Here we apply a Boolean filter  $dF['X'] > 2$  which gives the values True or False for each value in the column X depending on whether the condition is satisfied or not. We then provide this indexing to the DataFrame dF to extract the rows where the condition is satisfied, giving a new DataFrame dF.

## **1.3 Data ingestion**

Pandas really comes into its own when dealing with large data sets with potentially millions of entries of different data types and formats.

We will concentrate here on the NBA Players Database (called NBA\_Stats.csv), a publicly available database of NBA statistics on the website Kaggle, which provides basic statistics on NBA basketball players up to the year 2020. To import the .csv file, we use the pandas function .read\_csv().

```
[41]: NBA = pd.read_csv('./NBA_Stats.csv', sep = ',')
```
print(type(NBA))

<class 'pandas.core.frame.DataFrame'>

We can get some information about our DataFrame NBA using the . **info()** command. This shows us that the DataFrame has 22 columns of information and 11700 rows. Note the data types of each column. Further, notice that the indices in this DataFrame are just the integers 0 to 11700.

 $[42]$ : NBA.info()

<class 'pandas.core.frame.DataFrame'> RangeIndex: 11700 entries, 0 to 11699 Data columns (total 22 columns):

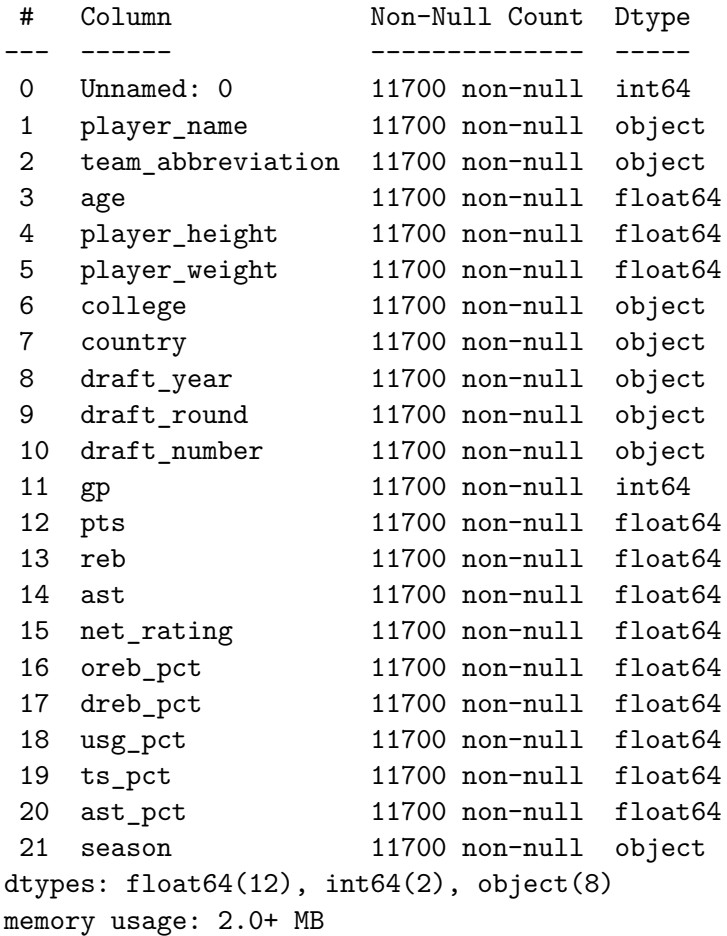

We can view the first few rows using the .head() function (which prints the first 5 rows by default) or the last few rows using .tail().

[43]: *# Print the first 10 rows*

NBA.head()

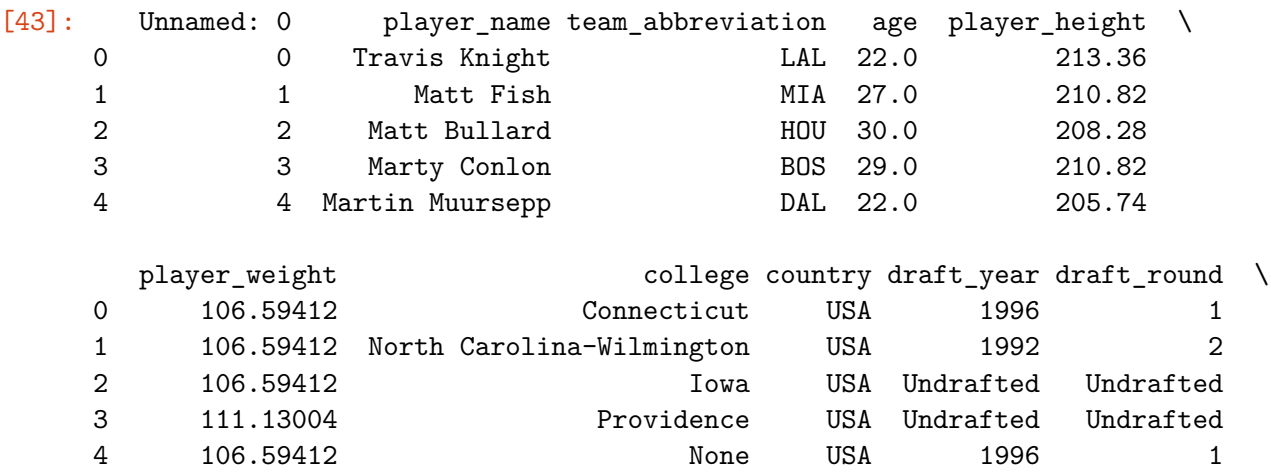

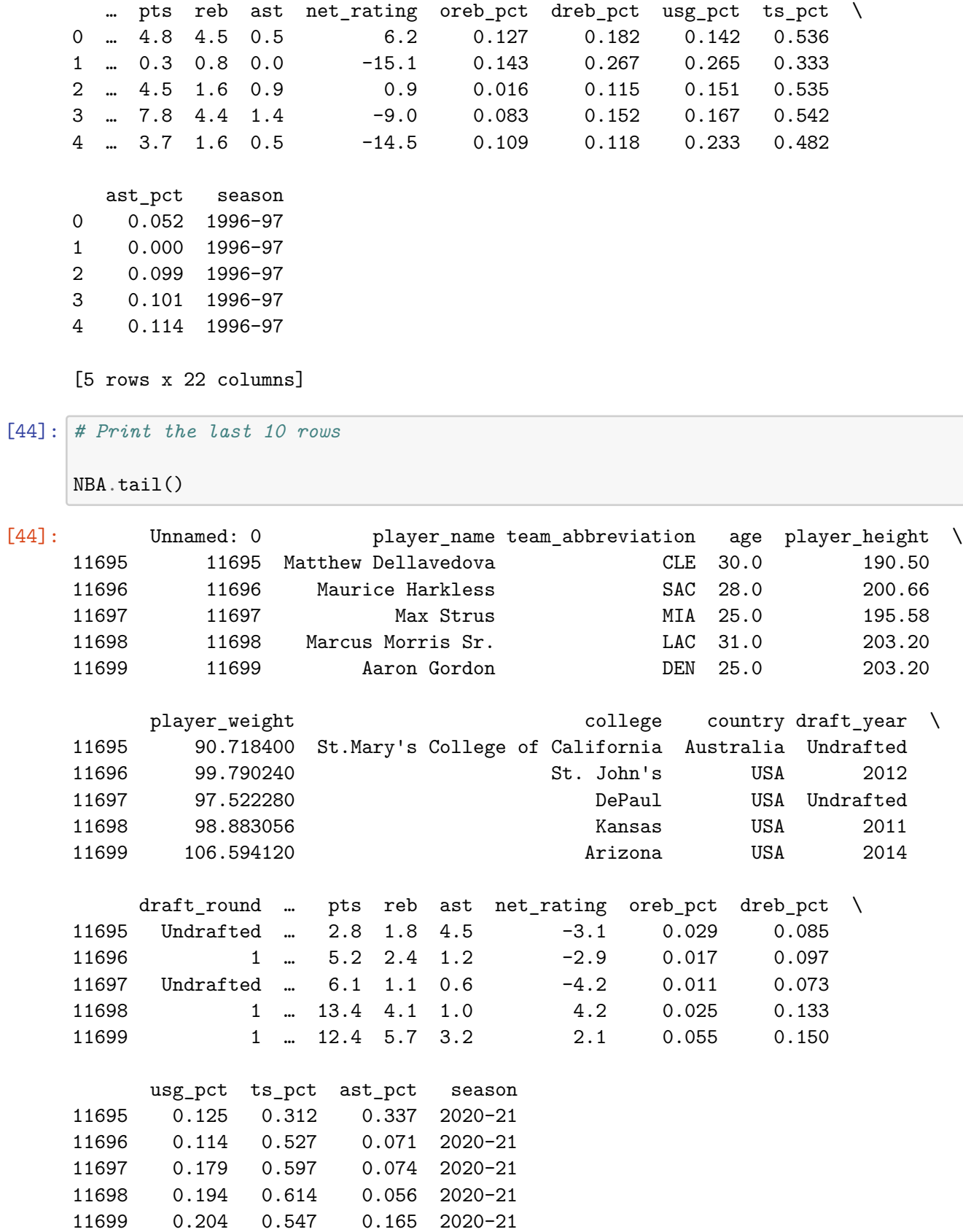

[5 rows x 22 columns]